# การนำเข้าข้อมูล

### Data Entry

### 104314 - ระบบสารสนเทศภูม ิ ศาสตร ರ

#### คณะเกษตรศาสตร ರ ฯ มหาว  $\mathord{\subset}$  ทยาล  $\bm{\omega}$ ยนเรศวร

*ันวาคม 2545*

*จร*  $\rm \omega$  *ณธร บ ุญญานุภาพ <sup>18</sup> <sup>ธ</sup>*

#### **การน ํ าเข ํ าเข** עפּ **าข อมลู (Data Entry):**

- เป็นองค์ประกอบที่มีหน้าที่ในการแปลงข้อมูลที่มีอยู่ให้อยู่ในรูปแบบที่ สามารถใช้กับระบบสารสนเทศภูมิศาสตร์ได้
- •• เป็นการบันทึกรหัสข้อมูลเข้าสู่คอมพิวเตอร์ ในรูปแบบที่สามารถอ่านและ เข  $\overline{\phantom{a}}$  ยนข  $\mathbf{\Xi}$  ยนข ע ข้อมูลลงสู่ฐานข้อมูลของระบบสารสนเทศภูมิศาสตร์

• การก ํ าหนด ําหนดรหัสให้แก่ข้อมูล แล้วบันทึกข้อมูลลงในฐานข้อมูลของระบบ สารสนเทศภูมิ มิศาสตร์

## **กลุมของข ุมของขอมูลในระบบสารสนเทศภูมิศาสตร(Geo-spatial data spatial data)**

1. ข้อมูลทางตำแหน่งที่ตั้ง หรือข้อมูลเชิงพื้นที่ - ตัวแปรทางพื้นที่ (Location and geographic features)

2. ข้อมูลคุณลักษณะที่เกี่ยวข้องกับข้อมูลเชิงพื้นที่ - ตัวแปรไม่อ้างอิงพื้นที่ (Attribute data of geographic features)

### **ข ั้นตอนในการจ ั้นตอนในการจดทั ําโครงการ ําโครงการ**

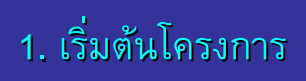

2. รวบรวมข้อมูลที ี่ เก ี่เก ี่ ยวข ี่ยวข้อง อง ້

3. สรางขอม ู ลเช ู ลเช ิ งพ ิ งพนท ื้ นท ี่<br>พื้นที่ 4. สรางขอม ู ลเช ู ลเช ิชิงคุณลั ั กษณะ ักษณะ

5. จ ั ดการฐานข ั ดการฐานขอม อม v อมูล

6. ทำการวิเคราะห์ข้อมูล

7. นำเสยอผลการวิเคราะห์และ สร ุ ปรายงาน ุ ปรายงาน

*จร*  $\rm \omega$  *ณธร บ ุญญานุภาพ <sup>18</sup> <sup>ธ</sup>*

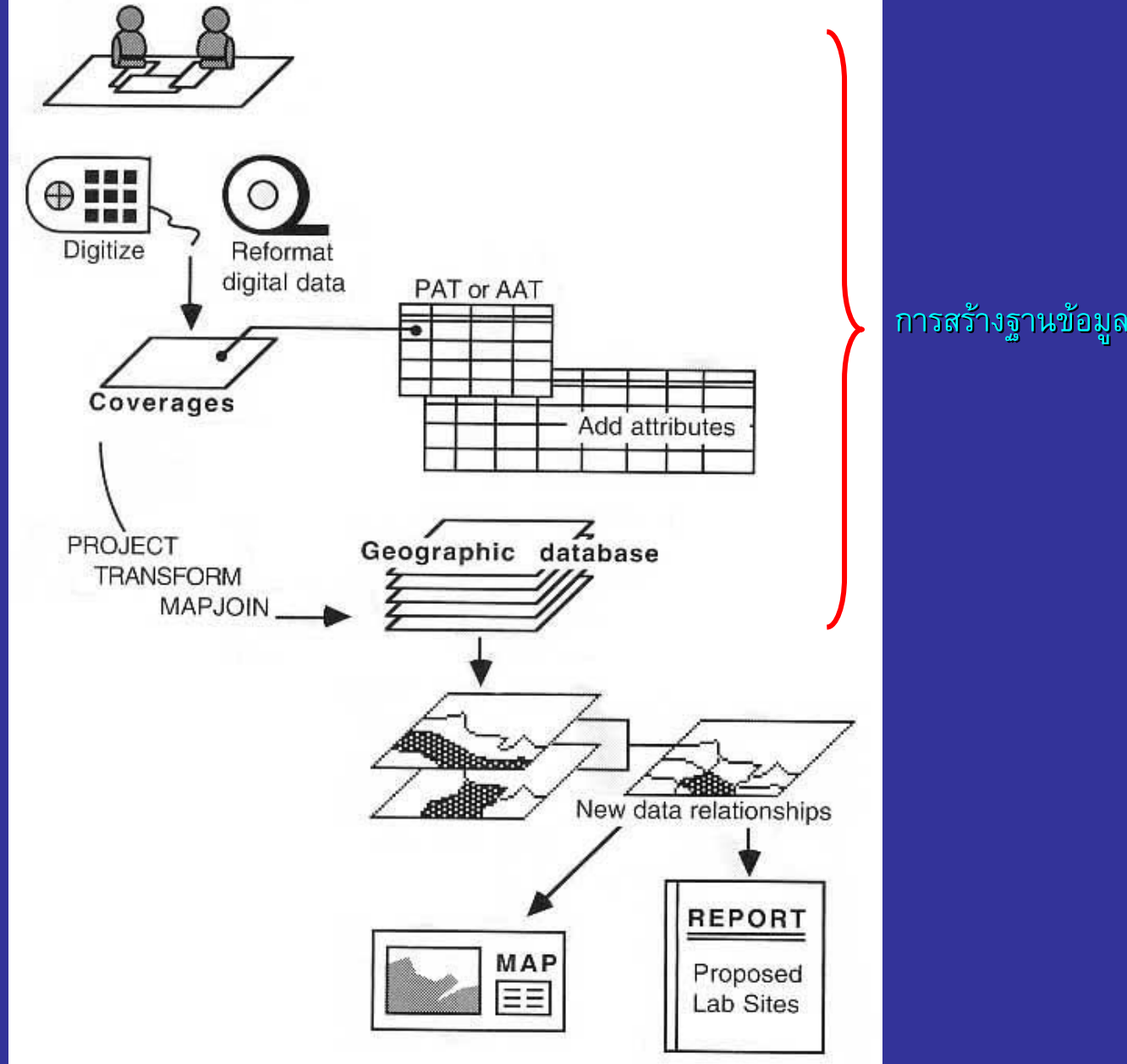

*ันวาคม 2545*

## **Data Sources of GIS Data Sources of GIS**

แหล ۱ งข I งข ע ข้อมูลของระบบสารสนเทศภูมิศาสตร์

- ข้อมูลสำรวจภาคสนาม (การวัด การจดบันทึก การบันทึกภาพ, GPS)
- -แผนท  $\overline{\mathbf{a}}$ เชน topographic Map, Thematic Map, Air Photo Map topographic Map, Thematic Map, Air Photo Map
- ข้อมูลเชิงตัวเลข (digital products) เช่น Database, digital images, maps
- ข้อมูลในรูปแบบตาราง (Tabular data)
- เอกสารข้อความ (Text information)
- Human input เช่น ความรู้จากผุ้เชี่ยวชาญ หรือ Personal Knowledge
- Geographic Remote Sensing data เช่ น น

#### **แหล** ۷ **งข** ı **งข** ע **อม ูลของระบบสารสนเทศภ ูลของระบบสารสนเทศภูมิศาสตร**

### **ข** ע **อม**

- •• ข ע อม ู ลที่วัดไดโดยตรง
	- จากภาคสนาม
	- จาก remote sensing
- • การกําหนดความละเอียดในการเก ็ บข ע อม ู ล
- • วิธีการเก็บขอมูล (สุมตัวอยาง)
	- random
	- systematic
	- stratified

## **ูลปฐมภมู ิ ขอมูลทตุ ิยภูมิ**

- • จากแผนท  $\mathbf{a}$
- • จากตารางหร ี อฐานข ע อม ู ลที่มีอยู
- • จากรายงานหร ี อเอกสารการว ิ จัย และวิชาการ

#### **แหล** ۷ **งข** ı **งข** ע **อม ูลเชิงตัวเลข (Digital Data Sources) (Digital Data Sources)**

- •ปัจจุบันสามารถสืบหาใด้จากองค์กรต่าง ๆ
- • Download จาก Internet
	- Free เช ۱ น กรมพ ั ฒนาท  $\vec{a}$ ดิน http://gis.ldd.go.th/
	- Purchase เช่น กรมแผนที่ทหาร <u><http://www.rtsd.mi.th/></u>
- สิ่งิ่งที่ตองพิจารณา

-ความถูกตองและความสมบ ความสมบูรณของขอมูลทาง*ตําแหนงและคุณลักษณะ*

#### **แหล** ۷ **งข** ı **งข** ע **อม ูลเชิงตัวเลขหล ัวเลขหลกของข ั อมลภู ูมิศาสตร**

• Remote Sensing System

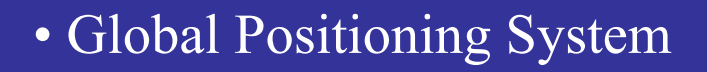

Latitude, Longitude, Altitude

**- Differential GPS measurement : Differential GPS measurement :**

 $\frac{|\mathbb{A}}{|\mathbb{A}|}$ 

*Spatial resolution Spatial resolution <1 meter accuracy meter accuracy*

**ลกษณะข ั กษณะข ั อม ูลที่มคีุณภาพ**

- **เปนขอม ู ลท ู ลท ี่มี่ ีความทันสมัย**
- **ต ํ าแหน ํ าแหน** Ξ **งทางพ** ┚ **งทางพ ื้**พื้นที่ของข้อมู **ลถ ู ลถ ู กต ู กต** رو **อง** ້ **อง**
- **การจ ํ าแนกข ํ าแนกข** رو **อ อม ู ลู ลต** رو **องถ** U **องถ ู กต ู กต** رو **องและสมบ องและสมบ ู รณ ู รณ** ರ
- วิธีการรวบรวมข้อมูล และการบั **ั นท ั นท ึ กขึ อม ู ลต ู ลต** رو **องม** v **องม ี ความถ ี ู กต ู กต** رو **อง** v **อง ตามหล ั กการ ักการ**

การน ํ าเข ํ าเข ע ช้าข้อมูลสู่ระบบสารสนเทศภูมิศาสตร์

- **1. ข** உ **อม** ₽ **อม ู ลเช ู ลเช ิ งพิ ื้นที่**
	- $\bullet$ **Digitize Digitize แผนที่**
	- **Scan แผนที่**
	- **ใชคียบอรดนําเขาขอม ู ลค ู ลค** Г **าพ** J **าพิกัด (Key-in coordinates in coordinates)**
	- **แปลงร ู ปแบบข ู ปแบบขอมล ู ล ู (digital digital data format data format) จาก software software อื่น**
	- **ข** رو **อม** ້ **อม ู ลจากเคร ู ลจากเคร ืวีอข่าย (Networking)**

**2. ข** உ **อม** ₽ **อม ู ลค ู ลค ุ ณล ุ ณล ั กษณะ ักษณะ**

- **ใสขอม ู ลด ู ลด** ୰ **วยค** υ **วยคียบอรด**
- **แฟมขอม ู ลท ู ลท ี่มี่ อยี ูแลวในคอมพ วในคอมพวเตอร ิ**
- **อ านข** J **านข** رو **อม** ້ **อม ู ลท ู ลที่มอยี ูแลวจากสื่อเก็บขอมูลตาง <sup>ๆ</sup> เชน CD-ROM หรือ Diskette Diskette**

การน ํ าเข ํ าเข رو ช้าข้อมูลสู่ระบบสารสนเทศภูมิศาสตร์

**1. การนําเขาดวยแผงแป วยแผงแปนอักษร (Keyboard Keyboard)**

**2. การนําเขาดวยการบ วยการบันทึกคาพิกัดขอม ู ลเช ู ลเช ิงเสน (Digitizing Digitizing)**

**3. การกราดภาพ การกราดภาพ (Scanning Scanning)**

**4. แฟมขอม ู ลเช ู ลเช ิ งเลขท ิี่มอยี ูกอนแลว (Existing data file Existing data file)**

*จร*  $\rm \omega$  *ณธร บ ุญญานุภาพ <sup>18</sup> <sup>ธ</sup>*

 $\rm \omega$ *นวาคม 2545* ข رو<br>ت นตอนหล ั้้นตอนหลักในการนำเข้าข้อมูลในระบบสารสนเทศภูมิศาสตร์

1.การน ํ าเข ีย าเข  $\mathcal Y$ บ้าข้อมูลทางพื้นที่ (Digitizing or Scanning)

2.การน ํ าเข ีย าเข  $\mathcal Y$ บ้าข้อมูลเชิงคุณลักษณะ

3. การเชื่อมโยงข้อมูลทางพื้นที่กับข้อมูลเชิงคุณลักษณะ

*ทุกข ั้ นตอนต ั้ นตอนตองม* ע *องม ีการตรวจสอบความผ ีการตรวจสอบความผิดผลาดของขอมูลเสมอ*

*จรั ณธร บุญญานุภาพ <sup>18</sup> <sup>ธ</sup>*

*ันวาคม 2545*

วิธีการหลักในการนกักในการนำเข้าข้อมูลทางพื้นที่สู่ระบบสารสนเทศภูมิศาสตร์

# *Digitizing Digitizing Scanning Scanning*

- น ํ าเข าสูระบบดวยมือเปนชุดตัวเลขของ ค Г าพิกัด - **vector format vector format**
- ลอกแบบตามล  $\rm \omega$  กษณะของ features ใน แผนท $\overline{\mathsf{a}}$
- • ปญหา
	- แผนท ี่กระดาษไมเสถียรภาพ
	- ข  $\mathbb{A}^{\!\omega\!}$ นอยู่กับการตัดสินใจของผู้นำเข้า
	- เก  $\mathord{\subset}$  ดข ע อผ  $\overline{\phantom{1}}$  ดพลาดส ู งในเรื่องของ overshoots, undershoots, spikes – เกิดความเมื่ อยลาและน าเบื่

รูปภาพแผนที่แบบ

### **Raster format Raster format**

- $\bullet$  and ั กษณะของแผนท  $\vec{\mathsf{a}}$ ที่ เหมาะสม
- อ• เปนลักษณะของร – เป็นแผนที่ที่มีละเอียดของข้อมูลไม่ มาก
	- เส้นของ Features ต้องไม่ซับซ้อน
	- • ปญหา
		- ใชเวลามากในการแกไขหลังจากนําเขา

### **General Reference Map Thematic Map**

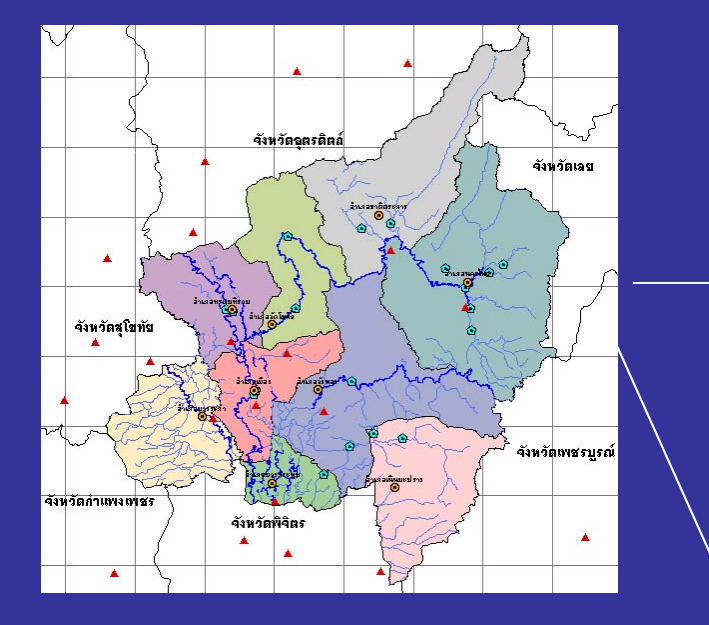

**Existing Map Existing Map**

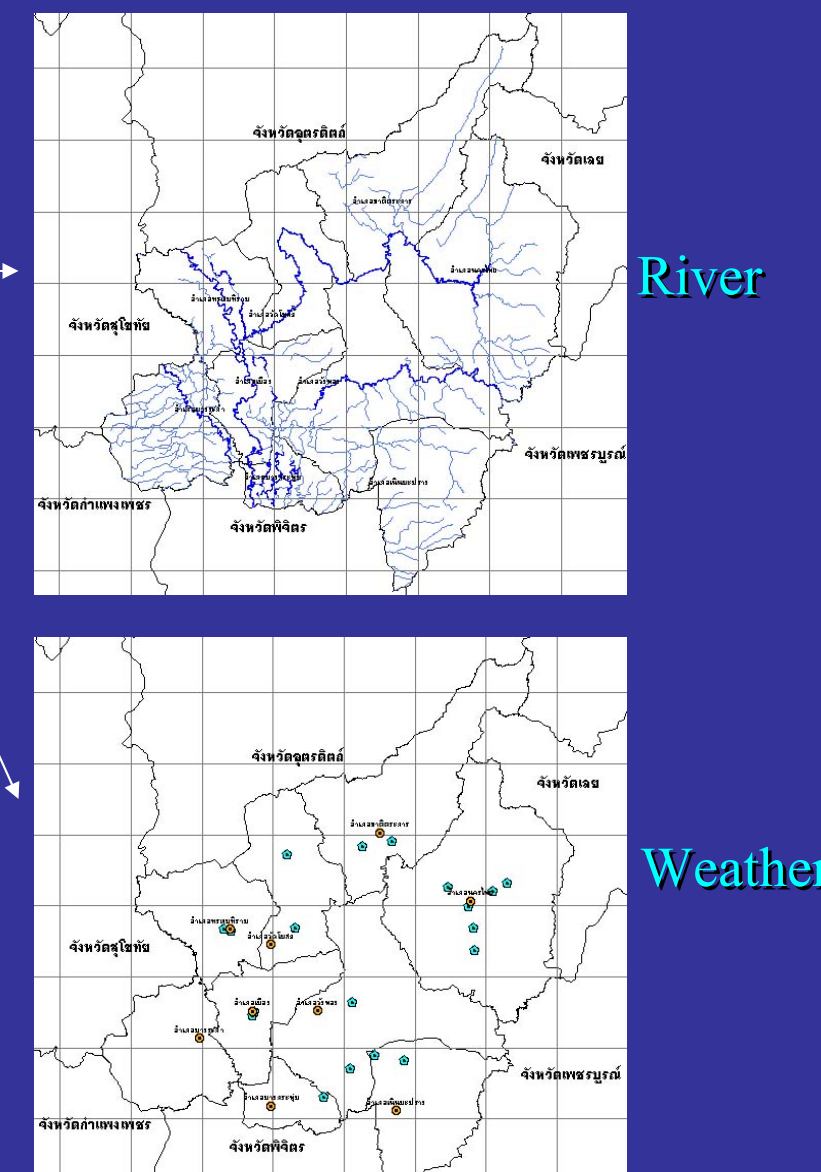

**Weather Station** 

*จร*  $\rm \omega$  *ณธร บ ุญญานุภาพ <sup>18</sup> <sup>ธ</sup>*

*ันวาคม 2545*

การน ํ าเข ํ าเข رو ป้าด้วยการบันทึกค่าพิกัดข้อมูลเชิงเส้น (Digitizing)

*เปนการนําเขาขอมูลสูGIS ในรูปแบบ Vector format Vector format ดวยมือ*

- ข ע ข้อมูลพื้นฐานของระบบคือ Point Line และ Polygon
- ค Į ไาพิกัดของข้อมูลได้จากตำแหน่งอ้างอิงที่มีอยู่ในแผนที่ หรือได้จากการ อ ע ง้างอิงจากระบบพิกัดที่นำมาซ้อนบนแผนที่
- รายละเอ  $\overline{\phantom{a}}$  ยดบนแผนท  $\blacksquare$  ยดบนแผนท  $\overline{\mathbf{a}}$  จะถ  $\overline{\phantom{a}}$  จะถูกบ ั นท ันท ึกเปนช ุดของคาพิกัด <sup>X</sup>และ <sup>Y</sup>

## อุปกรณ์ในการ Digitizing

**1. Digitizing Board 1. Digitizing Board - กระดานส กระดานสําหรับdigitize digitize**

Digitizer ประกอบไปด้วยสายที่ต่อกันเป็นตาข่าย ซึ่งเป็นตัวกำหนดระบบพิกัด ความหนาแน่นของ สายเหล ī าน ี้ ค ื อส ิ่ งท  $\overline{\phantom{a}}$  บอกถงระยะทางท ถึงระยะทางที่จุดที่จะ  $\overline{\phantom{a}}$ digitize จากแผนที่จะอยู่ใกล้กันได้ในระยะเท่าใด โดยทั่วไปตาข่ายนี้จะห่างกันช่องละ ประมาณ 0.002 นิ้ว

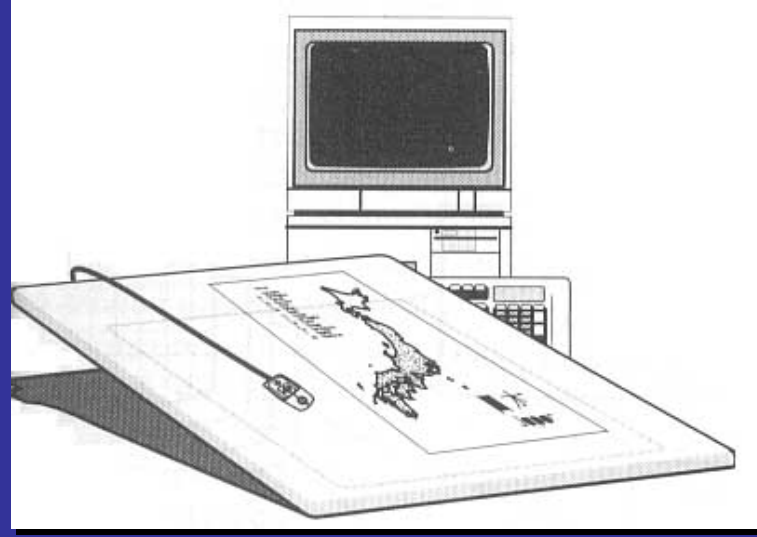

### **2. Cursor 2. Cursor สําหรับ digitize digitize**

• ใช้ในการกำหนดตำแหน่งของข้อมู ลจากแผนท  $\overline{\phantom{a}}$ ต้นฉบับที่ ัับที่ติดอย่ ิดอยู่บนกระดาน digitize • ค ī าพ ิ กั ดท  $\overline{\phantom{a}}$  ก ํ าหนดต ํ าแหน Г งและรูปร่างของข้อมู ลจะถกบ ู ั นทกท ึกทุกครงท ะ้ ค่ี<sub>ผู</sub>้ทำงานกดปุ่ม บน cursor ส ํ าหร ั้<br>บการ digitize 1 ครั้ง

ระบบพิกัดของ Digitizer

- •• Digitizer มีระบบพิกัดฉากที่มีจุดกำเนิดอยู่ที่มุมล่างซ้ายของโต๊ะสำหรับ digitize
- ถ رہ าพ ิกัดของจุดควบคุม (**TIC**; x,y) ถูกกำหนดด้วยการใช้พิกัดของ Digitizer ค าของพ ิ กั ดเหล าน  $\mathbf{a}^{\mathbf{c}}$  จะม  $\overline{\phantom{a}}$ หน่วยเป็น นิ้ว หรือ เซนติเมตร (ขึ้นอยู่กับชนิดของ digitizer )

# TIC บันทึกขอมูลเชิงพื้นที่

- TIC ใช้ในการกำหนดที่ตั้งของ Layer หรือ Coverage ตรงกับตำหน่งบน **Digitizer**
- การต ั้ งตรงก ั นน  $\mathbf{a}^{\mathbf{c}}$  จะท ํ าระหว Г างแต Г ละคาพิกัดของ TIC ในแผนที่ กับ ค าพ ิ กั ดของต ําแหนง TIC บน Digitizer

#### การตร ึ งต ึงตํ าแหน กำแหน่งและการแปลงค่าพิกัด (Registration and Transformation)

*จร*  $\rm \omega$ 

*ณธร บ*

- ต ํ่ำแหน่งพิกัดของ Coverage อาจเป็นพิกัดจริงบนพื้นโลก หรือค่าพิกัดของ digitizer ก็ได้ ซึ่งค่าพิกัดทั้งหมดถู กก ู กก ํำหนดด้วยค่าพิกัดของ TIC
- ดงน ั งน ั้ นจะต ั้ั้นจะต้องมี องม ี<br>ก้องมีการ  $\blacksquare$ การ register ระหว่างค่าพิกัดบนกระดานสำหรับ digitize กับค่าพิกัด ของ TIC
- ต ν องม ν ่องมีการแปลงค่าพิกัดจากระบบพิกัดของ Digitizer <sup>ไ</sup>ปเป็นระบบพิกัดจริงบน พ ื้นโลก เชน ระบบ UTM

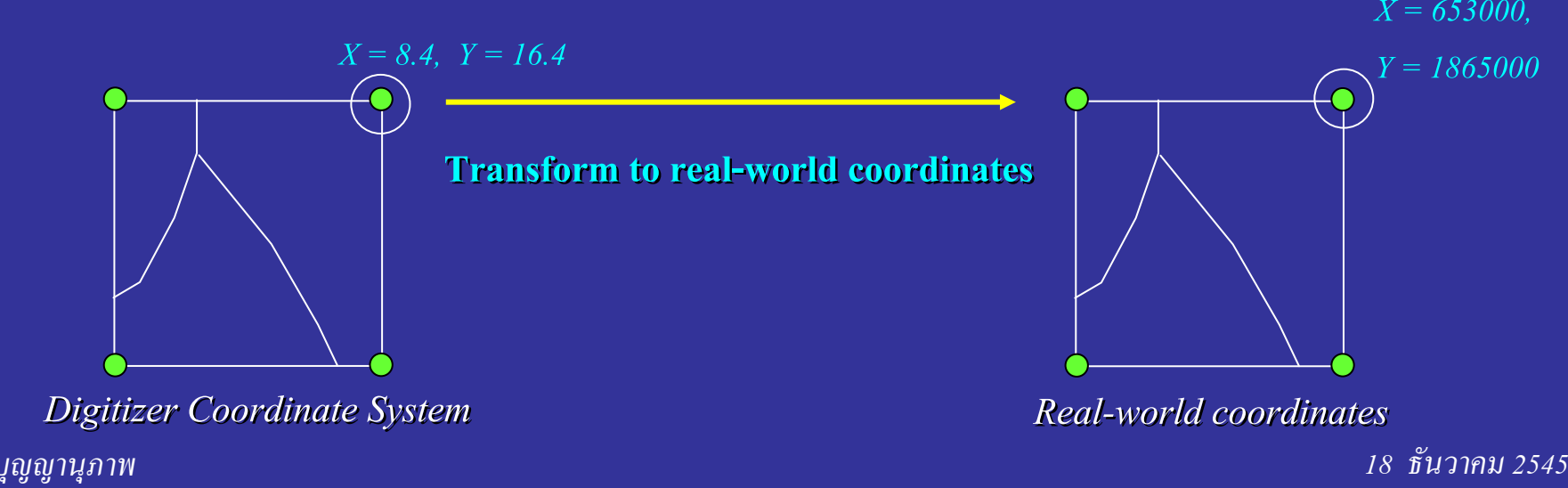

## การแปลงค่าพิกัด (Transformation)

• **การแปลงค่าพิกัด** คือ กระบวนการในการแปลงค่าพิกัดของ Coverage หรือ Layer จากระบบพิกัดหนึ่ง ไปยังอีกระบบพิกัดหนึ่ง ด้วยการแปลค่า หรือเลื่อนค่า (translation or shift) การหมุน (rotation) การย่อหรือขยาย (scaling) กระบวนการนี้สามารถที่จะกระทำขณะที่กำลัง digitize ข้อมูล หร ื อสามารถท ื อสามารถท ํำหลังจากการ digitize เสร็จสมบูรณ์แล้ว

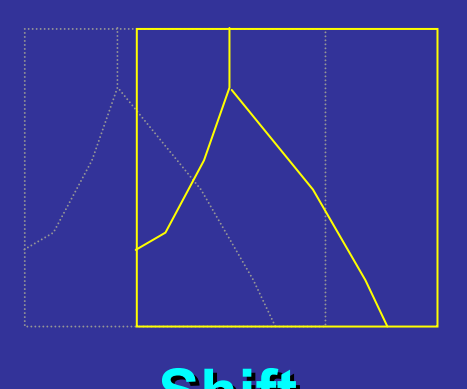

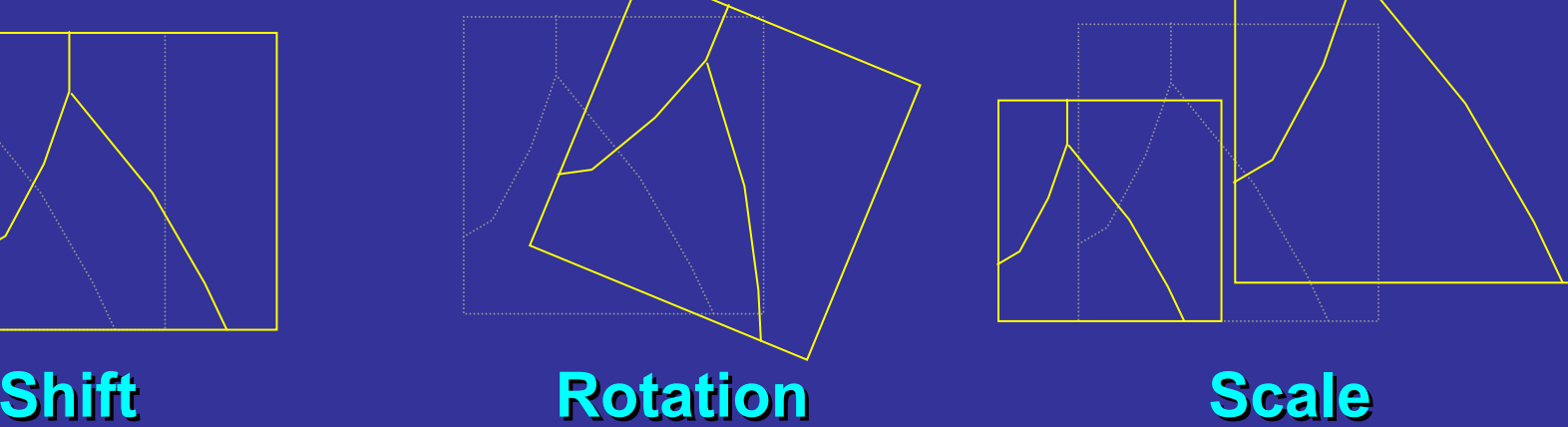

*จรัณธร บุญญานุภาพ <sup>18</sup> <sup>ธ</sup>*

## การแปลงค่าพิกัด (Transformation)

- การแปลงค่าพิกัด ไม่ใฃ่ การ Projection
- การแปลงค่าพิกัดใช่สู ตรสมการเส ู ตรสมการเส้นตรงในการแปลงค่าพิกัดแบบ Cartesian บนแกน X และ Y

### การท ําเส้นโครงแผนที่ (Map Projection) - [3D ไปเป็น 2D]

- • การ Projection Projection เปน แปลงชุดขอมูลภูมิศาสตรจาก Projection Projection หนึ่งไป เป็นอีกระบบหนึ่ง เข่น Lambert ไปเป็น Mercator
- หรือ การแปลข้อมู ลจากองศาของละต ู ลจากองศาของละติจ ู ดและลองจ ู ดและลองจิจ ู ดไปเป ู ดไปเป็นระบบพิกัด Cartesian ที่มีหน่วยเป็นเมตรหรือฟุต

### RMS error

- เป็นค่าความคลาดเคลื่อนทางตำแหน่งของ ตำแหน่งของ TIC ที่นำเข้ามาจากแผนที่ ต้นฉบับ กับ ตำแหน่งของ TIC ที่เป็นจริงบนพื้นผิวโลก
- การค ํ านวณ ํ ความคลาดเคล ความคลาดเคลื่อนโดยเฉล ื่อนโดยเฉลยของ ี่ TIC จะแสดงเป จะแสดงเปนคา **Root Mean Root MeanSquare (RMS) error Square (RMS) error**

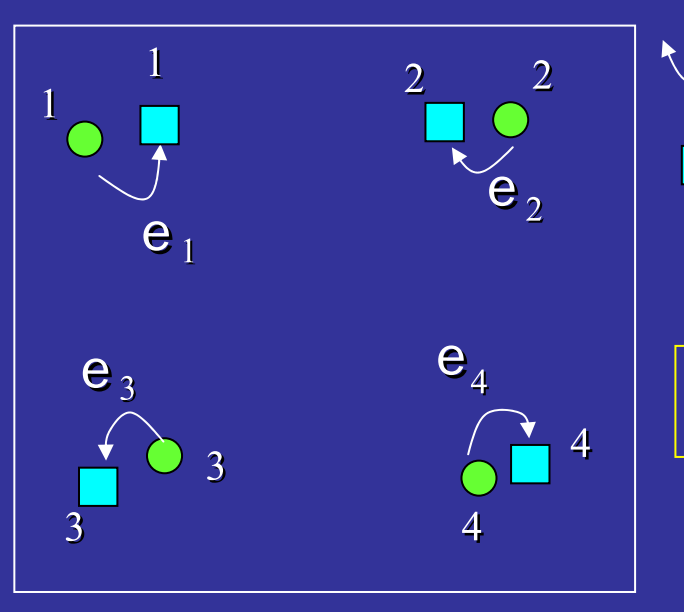

**Error**

- **Real-world tic locations world tic locations**
- **Digitized tic locations Digitized tic locations**

**RMS error (input,output) = 0.003 RMS error (input,output) = 0.003** 

**RMS error =** 

$$
\frac{e_1^2 + e_2^2 + e_3^2 + \dots + e_n^2}{n}
$$

*จรั ณธร บุญญานุภาพ <sup>18</sup> <sup>ธ</sup>*

*นวาคม 2545*

### ข رو<br>ت นตอนการ ั้นตอนการ Digitizing

#### 1.การเตร  $\overline{\phantom{a}}$  ยมแผนท  $\mathbf{\Xi}$  ยมแผนท  $\overline{\mathbf{a}}$

#### 2.การบ  $\rm \omega$  นท ั นท ึ กค ึ กค Г าพ I าพิกัด

## 3.การแกไขขอผิดพลาด

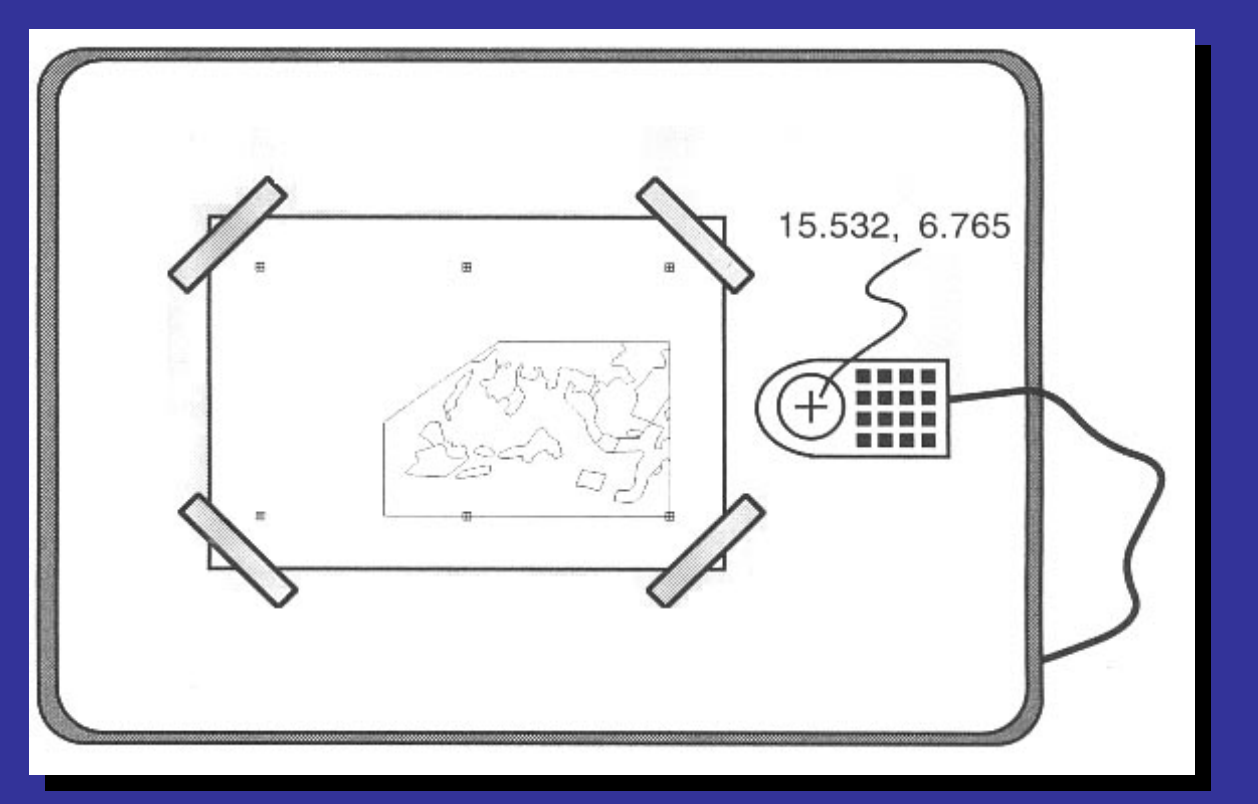

4. การบ  $\rm \omega$  นท ันทึกรหัสและรายละเอียดของข้อมูลเชิงคุณลักษณะ

### ข رو<br>ت นตอนการ ั้นตอนการ Digitizing

#### **1. การเตร ี ยมแผนท ี ยมแผนท ี่**

- การเตร  $\overline{\phantom{a}}$  ยมแผนท  $\mathbf{\Xi}$ ยมแผนที่ก่อนการ digitize จะช่วยให้กระบวนการสร้างข้อมูลดีขึ้น
- โดยงานดังต่อไปนี้เป็นทางเลือกที่สามารถช่วยให้ประหยัดเวลา และช่วยปรับปรุง ความสอดคล้องของข้อมูล

### *การตรวจสอบแผนท ตรวจสอบแผนที่*

- เป็นแผนที่ที่สมบูรณ์ ൳ น ่ำเชื่อถือ โดยผลิตจากองค์กรที่มีมาตรฐานในการผลิต เป็นที่ยอมรับ และแผนที่ต้องไม่ขาด ไม่เป็นรอยยับย่น

#### *การก ํ าหนด ํ าหนด TIC และข อม* 24 *อม ู ลภ ู ลภูม ิศาสตร*

- บางกรณีต้องมีการคัดลอกแผนที่ขึ้นมาใหม่ โดยการคัดลอก TIC และข้อมูลภูมิ มิศาสตร์คงในวัสดุ  $\vert$ (Mylar) ที่มีความคงทนของความกว้างและความยาวที่สามารถใช้เป็นแผนที่ต้นแบบ โดยมีความยืด และหดน V อยท ı อยที่สุด
- ถ้าไม่ใช้ Mylar จะต้องทำเครื่องหมายและกำหนดตำแหน่งที่ชัดเจนให้กับ TIC และข้อมูลบน แผ นแผนท่∣นแผนที่  $\overline{\phantom{a}}$

#### *การกาหนด ํ าหนด ํ TIC และขอม ู ลภ ู ลภูม ิศาสตร*

- เล ื อกว ั สดุทม ี่ ี ความคงทน
- ก ํ าหนดต ํ าแหน Γ งและหมายเลขก ํากับ (ID)ของ TIC ที่แน่นอน
- ค ั ดลอกเฉพาะ features ท ี่ ต องการ Digitized เท าน ั้น

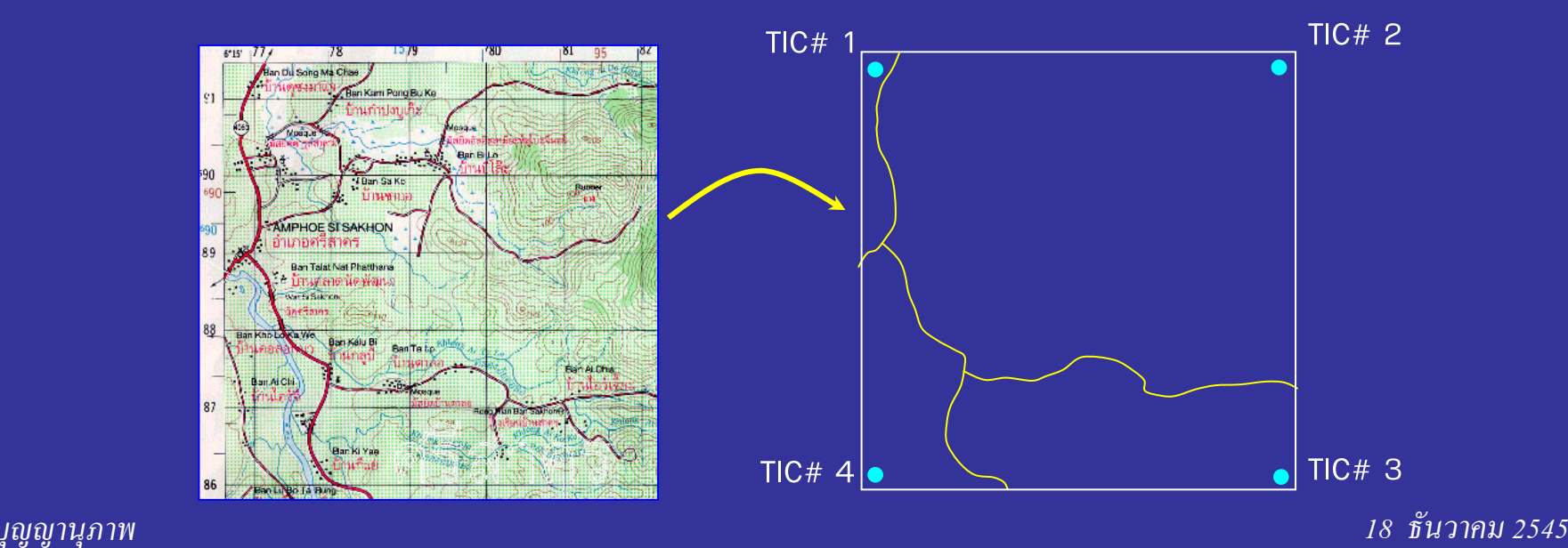

*จร*  $\rm \omega$ *ณธร บ*

#### ข رو<br>ت นตอนการ ั้นตอนการ Digitizing

#### **2. การบ ั นท ั นท ึ กค ึ กคาพ าพ** J **ก ิก ิด ัด ั**

- น ํเำแผนที่มีตรึงบน Digitizer Table แล้วใช้ Cursor เป็นอุปกรณ์ในการถ่ายโอน พิกัดของ features ต่าง ๆ
- ก ํำหนดจุดควบคุ มค ุ มค าพ าพิกัด (TIC) อย่างน้อย 4 จุด จากแผนที่ที่ต้องการนำเข้าข้อมูล โดยใช้ TIC ในการแปลงค่าพิกัดจาก Digitizer เป็นพิกัดในระบบพิกัดภูมิศาสตร์
- ข้อมูลจุด (Point) จะถูกบั นท ัันทึกเป็นค่าพิกัด X,Y คู่หนึ่ง
- ข้อมูลจุด (Line) จะถูกบั นท ัันทึกเป็นชุดค่ ī าพ าพิกัด X,Y ในแบบเสมือนจุด (pointwise mode) โดยบันทึก ู้เป็นช่วงๆที่กำหนดโดยผู้นำเข้าข้อมูลเอง หรืออาจจะบันทึกแบบต่อเนื่อง (stream mode)
- ข้อมูลพื ื้ นท ื้้นที่ (Polygon) จะถูกบันทึกเป็นชุดค่าพิกัด X,Y โดยมีจุดเริ่มต้นเดียวกันกับจุดสิ้นสุด พ ื้ นท ื้้นที่ข้างเคียงกัน ให้ digitize ขอบเขตร่วม (เส้นขอบเขตระหว่าง 2 polygons) เพียงครั้งเดียว

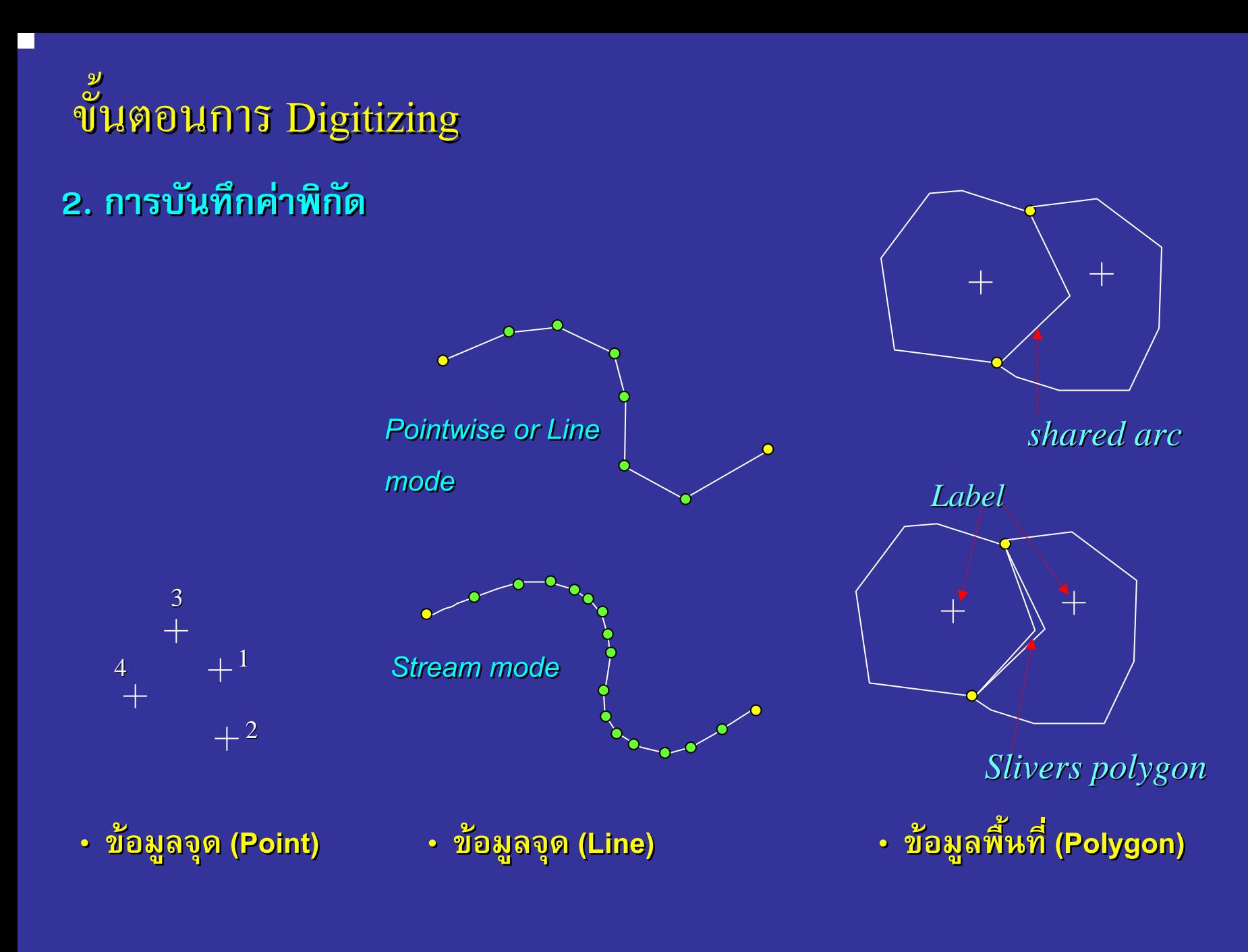

*จร*  $\rm \omega$  *ณธร บ ุญญานุภาพ <sup>18</sup> <sup>ธ</sup>*

 $\rm \omega$ *นวาคม 2545*

### ข رو<br>ت นตอนการ ั้นตอนการ Digitizing **3. การแก ไขขอผิดพลาด**

 $\bm{\cdot}$  แก้ไขข้อผิดพลาดที่เกิดจากการ Digitize ลักษณะทางภูมิศาสตร์ในรูปแบบต่าง ๆ

#### *ข* رو *อผ* ້ *อผิดพลาดท ิดพลาดที่สามารถพบ ี่สามารถพบ*

- การไม่เชื่อมต่อ (snap) เส้นเข้าด้วยกันที่จุดต่อ (node)
- ลากเส ৵ นเก ν นเก ิ ดจ ิ ดจ ุ ดต ุ ดต อหร อหร ื อลากเส  $\blacksquare$  อลากเส นไมถึงจ ุ ุดต่อ (Overshoot หรือ Undershoot)
- ล ื มบ ื มบ ั นท ั นท ึ กค ึ กค าพ าพ ิ กิ กั ดของเส ัดของเสนหรือจุด
- การบ ั นท ั นท ึ กค ึ กค าพ าพ ิ กิ กั ดของจ ั ดของจ ุ ดหร ุ ดหรือเส้นช้ำช้อน
- การให้ค่ารหัสของข้อมู ลไม ู ลไมถ ู ฏกต กต ৵ อง ν อง

### ข رو บ้อผิดพลาดที่สามารถพบขณะ digitize

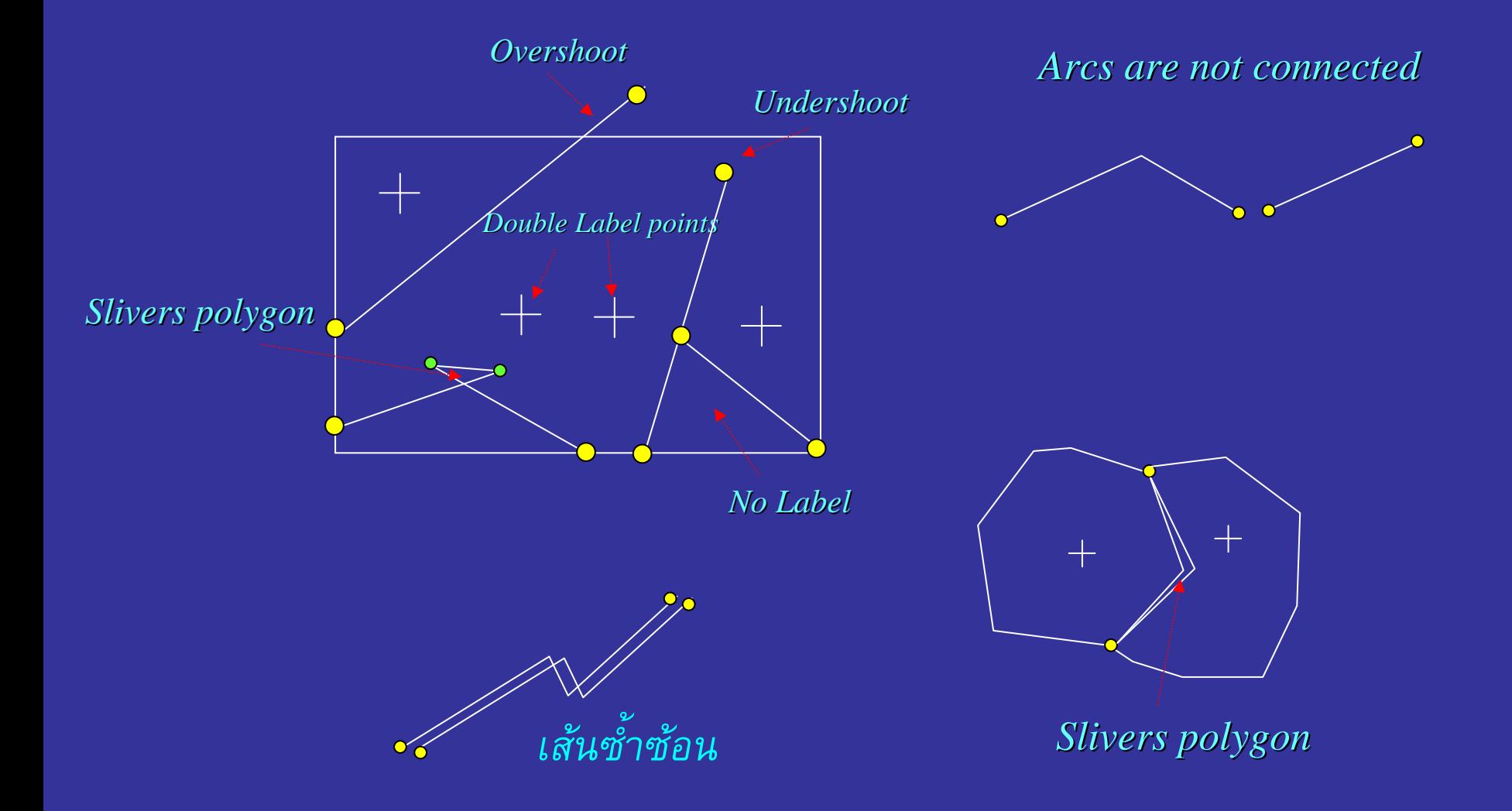

*จร*  $\rm \omega$  *ณธร บ ุญญานุภาพ <sup>18</sup> <sup>ธ</sup>*

### ข رو<br>ت นตอนการ ั้นตอนการ Digitizing

**4. การบ ั นท ั นทึกรหัสและรายละเอ ัสและรายละเอียดของข ียดของขอม ู ลเช ู ลเช ิ งค ิ งค ุ ณล ุ ณล ั กษณะ ักษณะ**

- เป็นการบันทึกรหัสและรายละเอียดเชิงคุณลักษณะ กษณะ ั ของขอม ν อม ν ு ลเช ู ลเชิงพิ งพ ชิงพื้นที่ ื้้นที่ที่ Digitize ไป
- น ํเำเข้าโดยผ่านทาง Keyboard ไปสู่ฐานข้อมูล ซึ่งจะกระทำทันที่ก่อนหรือหลังการ ้<br>Digitizing ข้อมูลเชิงพื้นที่เข้าไปแล้ว
	- **5. การสร** رو **าง** υ **างความส ั มพ ั มพ ั นธ ั นธ** 6 **เช ิงพื้นที่ (Topology Topology)**
	- เป็นการสร้างความสัมพันธ์เชิงพื้นที่ระหว่าง feature ทุก feature โดยมีการสร้าง ตารางขอม ୰ อม υ ு வ ลเช ู ลเช ิ งค ิ งค ุ ณล ุ ณลกษณะร ั กษณะร งักษณะร่วมด้ วมด ୰ วย ν วย

#### การน ํ าเข ํ าเข رو บ้าข้อมูลค้วยเครื่องกราคภาพ (Scanning)

*เปนลักษณะการน ักษณะการนําเขาขอมูลรูปแบบรูปภาพแผนที่แบบ Raster format Raster format*

*1. เคร ื่ องกราดภาพแบบดร ื่ องกราดภาพแบบดร*  $\bm{\omega}$  $\tilde{J}$ ม *(drum scanner)* 

#### *2. เคร ื่ องกราดภาพแบบระนาบ ื่องกราดภาพแบบระนาบ (flatbed flatbed scanner scanner)*

การน ํ าเข ํ าเข رو บ้าข้อมูลค้วยเครื่องกราคภาพ (Scanning)

# *หล ักในการน ักในการนําเขาขอมูล*

- ตร ึ งแผนท  $\overline{\mathsf{d}}$  บนพ ื้นที่รับการกราดภาพ
- ห ั วเคร ื่ องกราดภาพจะเคล ื่ือนที่ในแนวเหนือ-ใต้ และตะวันออก-ตะวันตก
- • $\bullet$  ได้ภาพเชิงเลข (digital image) และในโครงสร้างของข้อมูล Raster
- ทำกระบวนการแปลงข้อมูล Raster เป็นข้อมูล Vector (Vectorization)
- ก ํ าหนดรห ััสหรือ ID number ของแต่ละ Features เพื่อให้ข้อมู ล ค ุ ณล ั กษณะสามารถเช ื่อมโยงกับขอม ู ลเช ิ งพ  $\mathcal{A}^{\prime}$ นท ี่ไดดวย ID number นี้

#### การน ํ าเข ํ าเข رو บ้าข้อมูลค้วยเครื่องกราคภาพ (Scanning)

*ข ั้ นตอน ั้นตอน*

- 1. การค ัดลอกแผนท ี่ใหม เพื่อลดทอนขอมูล
- 2. การ Scan แผนที่
- 3. การ Digitize ด้วยมือจากหน้าจอคอมพิวเตอร์ (Headup digitizing)
- 3. การแกไขขอมูล
- 4. กําหนดรหัสหรือ ID number ของแตละ Features
- 5. การสร ୰ างความส ั มพ ั นธ ൳ เช ิ งพ  $\mathbb{A}^{\!\mathcal{C}}$  นท  $\overline{\mathsf{d}}$

# ี่ สรุปขั้นตอนหลักในการนำเข้าข้อมูลด้วยเครื่องกราดภาพ (Scanning)

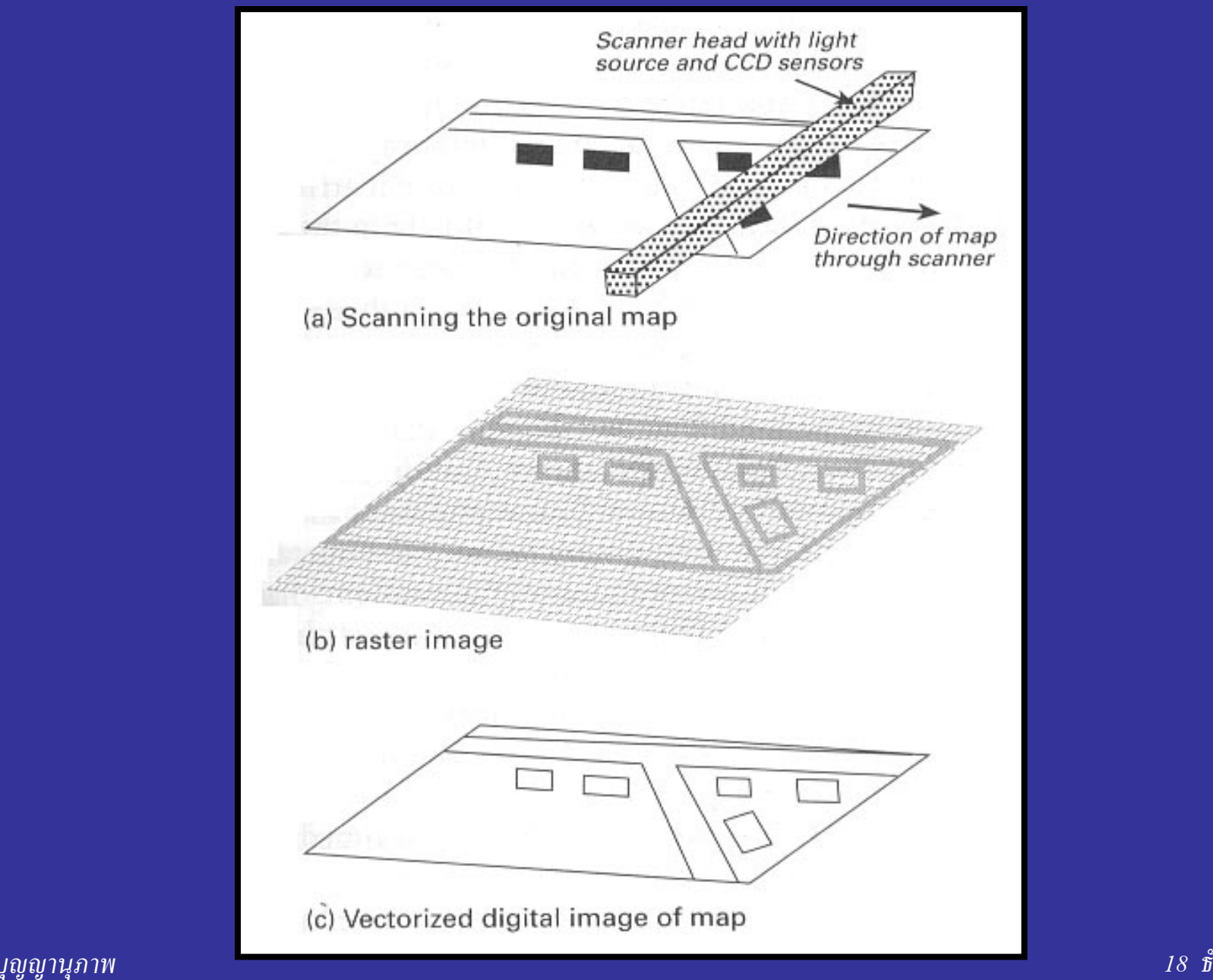

*จร*  $\rm \omega$ *ณธร บ* *ันวาคม 2545*

# **สรุปแหลงขอมลของข ู อมูลภมู ศาสตร ิ**

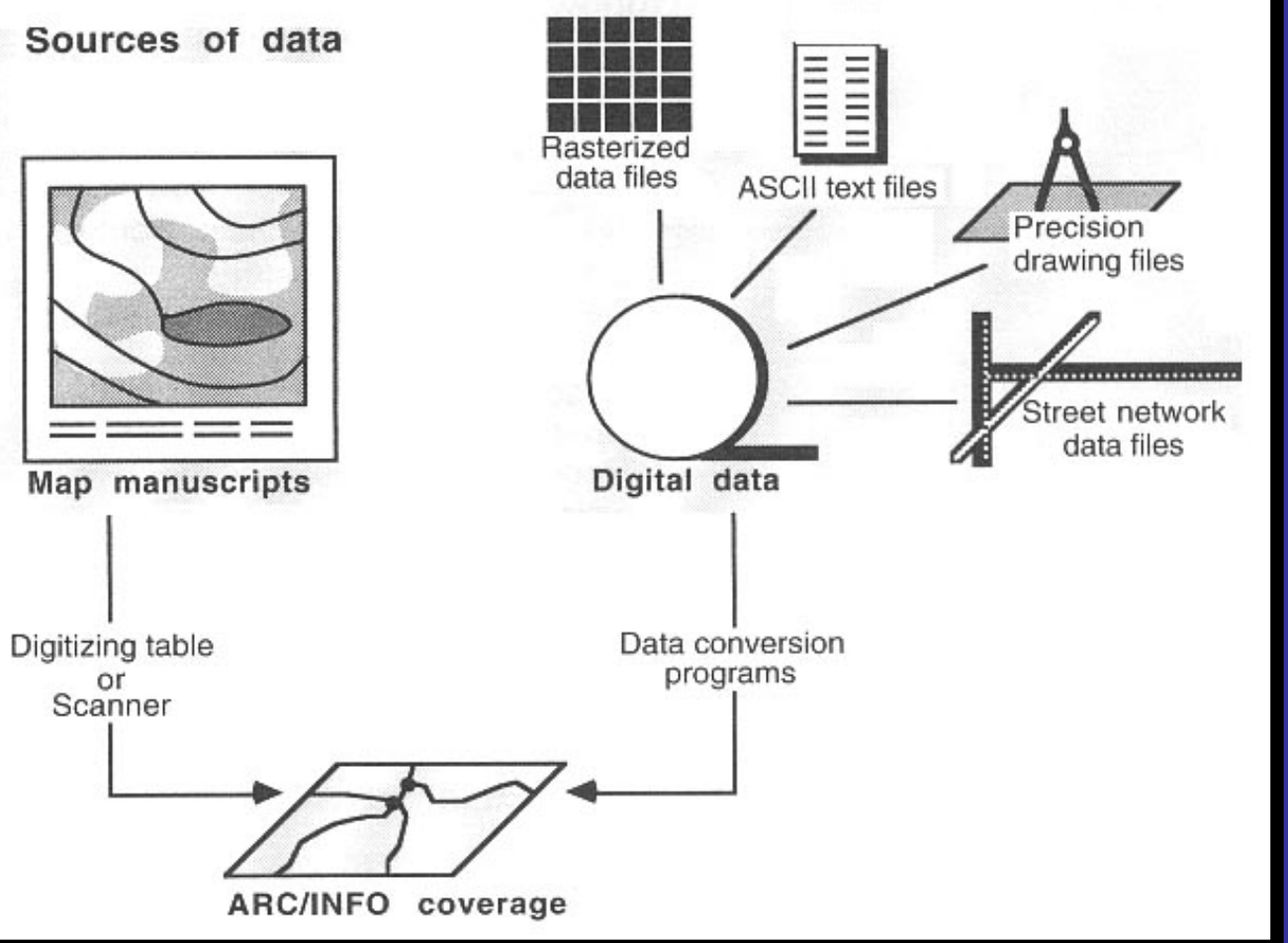

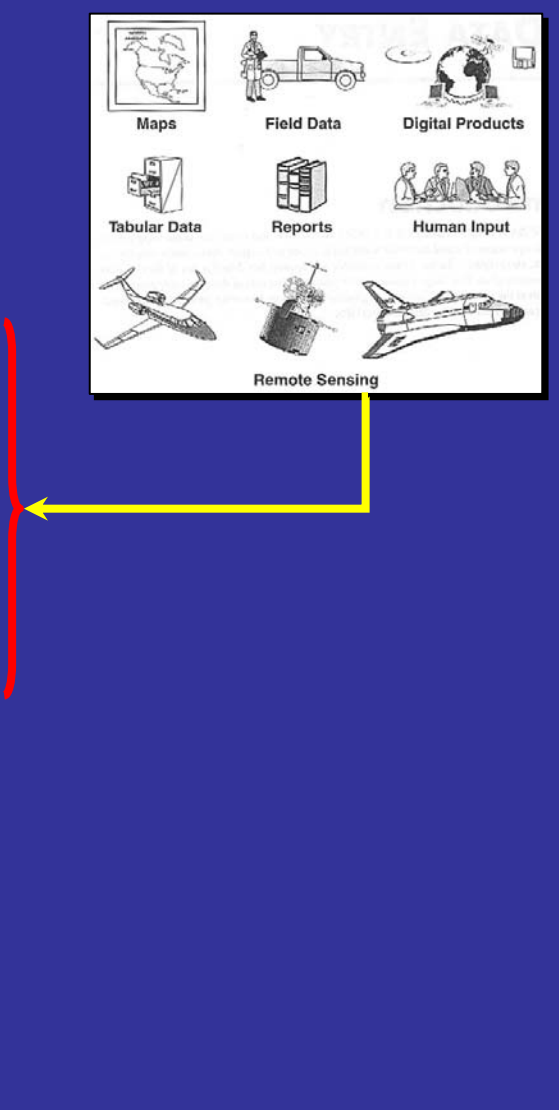

#### *จร*  $\rm \omega$  *ณธร บ ุญญานุภาพ <sup>18</sup> <sup>ธ</sup>*

### **สร ุ ปการน ุ ปการนําเขาขอม ู ลส ู ลสูฐานขอมูล GIS**

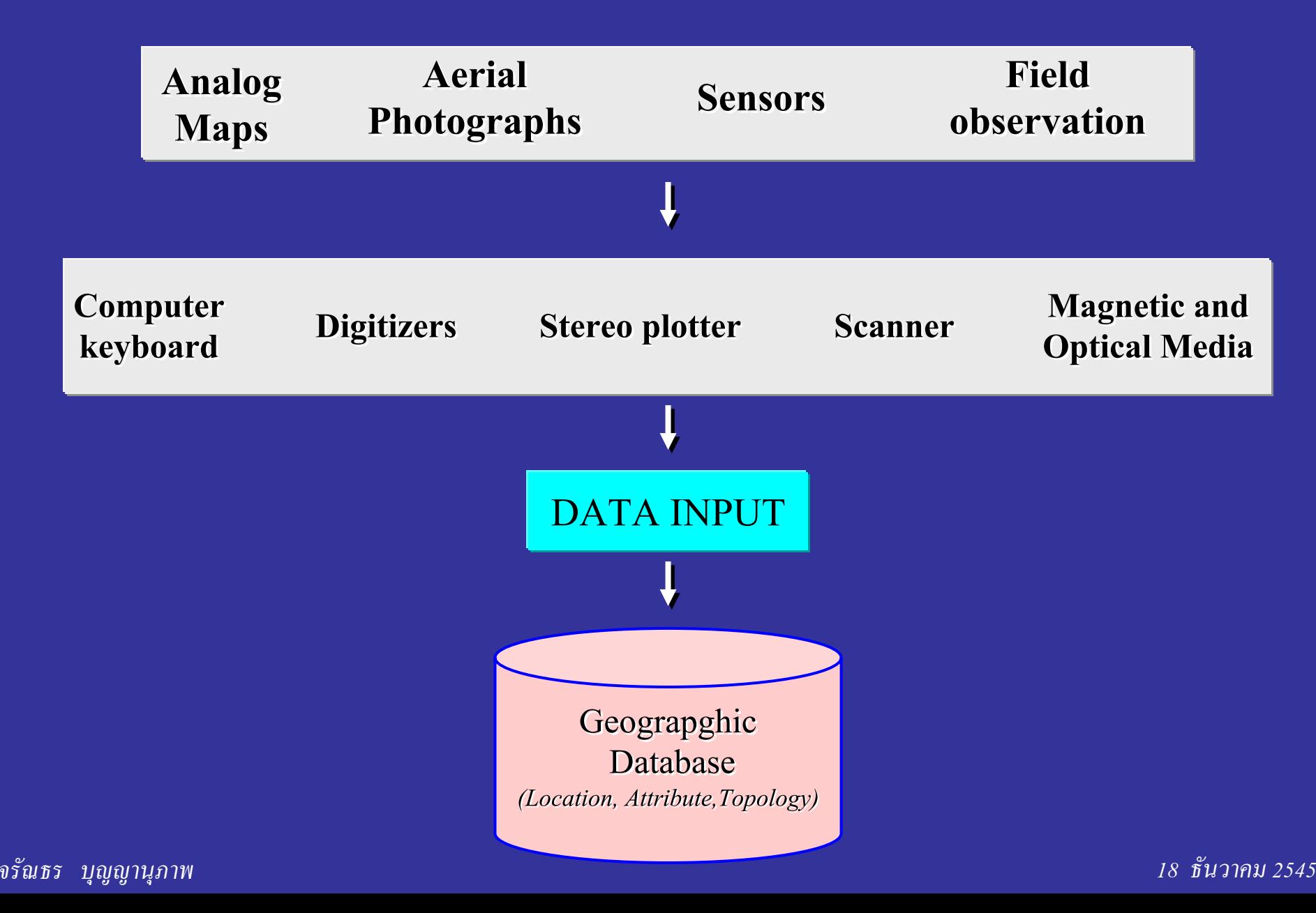